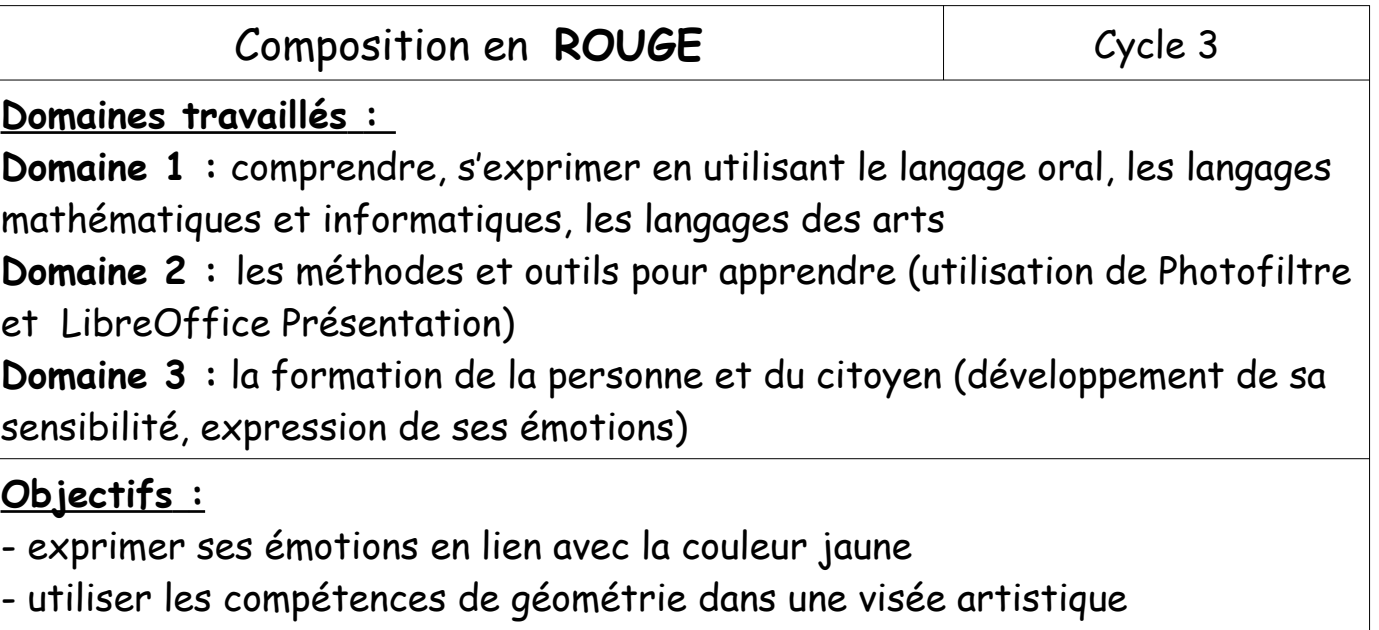

- se former et utiliser un logiciel de présentation (LibreOffice Presentation)

## **Compétences :**

 Arts plastiques : justifier ses choix pour rendre compte du cheminement qui conduit de l'intention à la réalisation ; intégrer l'usage des outils informatiques de travail de l'image au service de la pratique plastique.

#### **Outils numériques :**

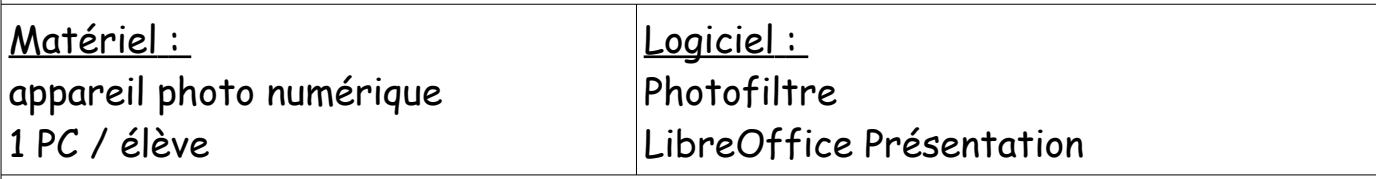

### **Déroulement :**

 **Contexte :** cette séquence s'inscrit dans un projet artistique global pour l'année scolaire en cours, sur les couleurs (basé sur l'album « le magicien des couleurs » d'Arnold Lobel) ; les élèves ont déjà travaillé sur le cercle chromatique, le lien entre les émotions et les couleurs, la couleur bleue.

## **étape 1.**

Dans le livre qui sert de base à notre projet, le magicien créé un monde où tout est rouge. Les élèves doivent créer un univers rouge ; ils doivent donc trouver une thématique, intégrer des éléments qui seront tous rouges ; ils peuvent rapporter des objets de chez eux, en trouver dans la classe, peindre ou colorier des éléments de leur composition.

# **étape 2.**

Une fois leur composition élaborée, les élèves la prennent en photo sous plusieurs angles. Les photos sont retravaillées avec Photofiltre pour éliminer les éléments parasites et réduire leur poids numérique.

Dans LibreOffice Présentation, ils créent une diapo sur laquelle ils organisent leurs photos pour faire une présentation de leur univers rouge.

# **Exemples de productions des élèves :**

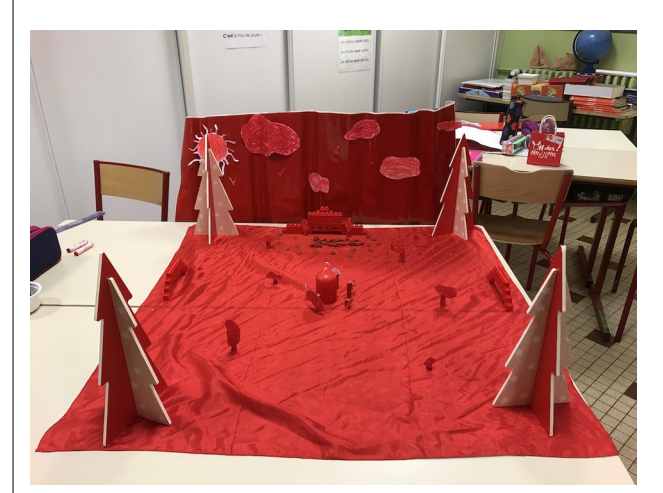

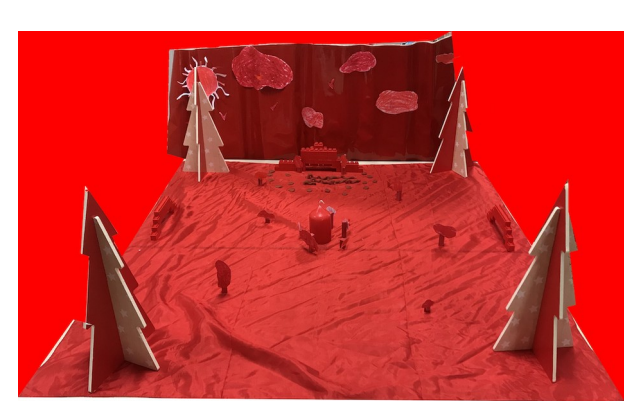

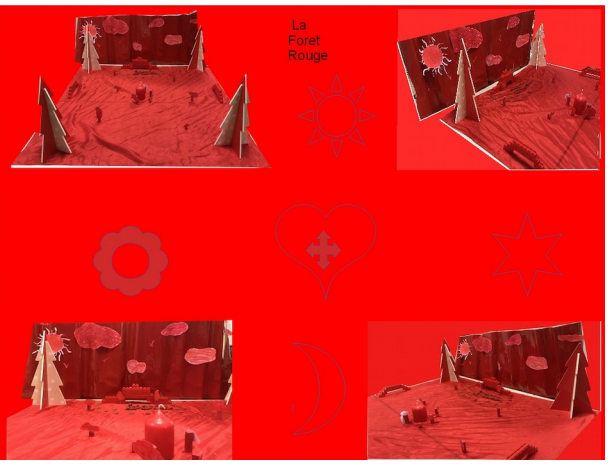

### **Bilan et remarques :**

Prise en main des logiciels Photofiltre et LibreOffice rapide et facile. Les élèves ont dû produire un travail de réflexions et de choix artistiques important et intéressant dans la mesure où ce travail se faisait en groupe de 4 élèves.